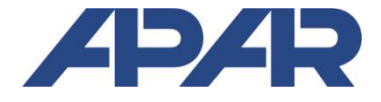

**APAR - BIURO HANDLOWE**  05-090 Raszyn, ul Gałczyńskiego 6<br>Tel. (22) 853-48-56, 853-49-30. Tel. (22) 853-48-56, 853-49-30, 101-27-31 E-mail: automatyka@apar.pl Internet: www.apar.pl

# INSTRUKCJA OBSŁUGI

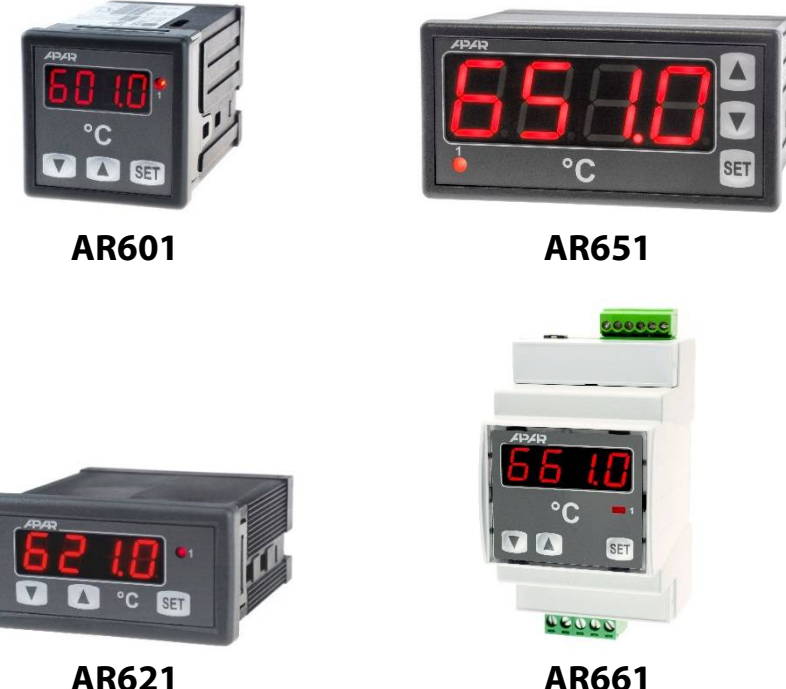

**REGULATORY MIKROPROCESOROWE PROGRAMOWALNE** 

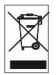

Dziękujemy za wybór naszego produktu. Niniejsza instrukcja ułatwi Państwu prawidłową obsługę, bezpieczne użytkowanie i pełne wykorzystanie możliwości regulatora. Przed montażem i uruchomieniem prosimy o przeczytanie i zrozumienie niniejszej instrukcji. W przypadku dodatkowych pytań prosimy o kontakt z doradcą technicznym.

#### **SPIS TREŚCI**

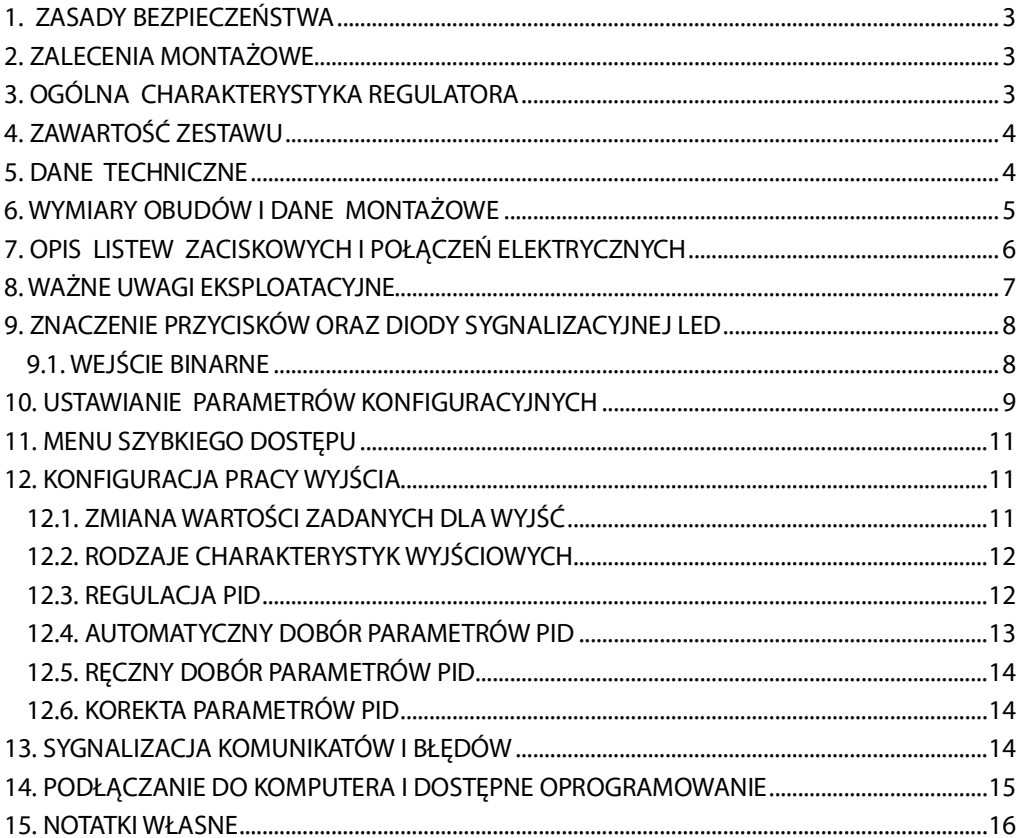

Należy zwrócić szczególną uwagę na teksty oznaczone tym znakiem

Producent zastrzega sobie prawo do dokonywania zmian w konstrukcji i oprogramowaniu urządzenia bez pogorszenia parametrów technicznych (niektóre funkcje mogą być niedostępne w starszych wersjach).

#### 1. ZASADY BEZPIECZEŃSTWA

- przed rozpoczeciem użytkowania urządzenia należy dokładnie przeczytać niniejszą instrukcje
- w celu uniknięcia porażenia prądem elektrycznym bądź uszkodzenia urządzenia montaż mechaniczny oraz elektryczny należy zlecić wykwalifikowanemu personelowi
- przed właczeniem zasilania należy upewnić się, że wszystkie przewody zostały podłaczone prawidłowo
- przed dokonaniem wszelkich modyfikacji przyłączeń przewodów należy wyłączyć napięcia doprowadzone do urzadzenia
- zapewnić właściwe warunki pracy, zgodne z danymi technicznymi urządzenia (napiecie zasilania, wilgotność, temperatura, rozdział 5)

# 2. ZALECENIA MONTAŻOWE

Przyrzad został zaprojektowany tak, aby zapewnić odpowiedni poziom odporności na wiekszość zaburzeń, które mogą wystąpić w środowiskach przemysłowych oraz domowych. W środowiskach o nieznanym poziomie zakłóceń zaleca sie stosowanie nastepujących środków zapobiegających ewentualnemu zakłócaniu pracy przyrządu:

- a) nie zasilać urządzenia z tych samych linii co urządzenia wysokiej mocy bez odpowiednich filtrów sieciowych
- b) stosować ekranowanie przewodów zasilających, czujnikowych i sygnałowych, przy czym uziemienie ekranu powinno być jednopunktowe, wykonane jak najbliżej przyrządu
- c) unikać prowadzenia przewodów pomiarowych (sygnałowych) w bezpośrednim sąsiedztwie i równolegle do przewodów energetycznych i zasilających
- d) wskazane jest skrecanie parami przewodów sygnałowych lub użycie gotowego przewodu typu skretka
- e) unikać bliskości urządzeń zdalnie sterowanych, mierników elektromagnetycznych, obciążeń wysokiej mocy, obciążeń z fazową lub grupową regulacją mocy oraz innych urządzeń wytwarzających duże zakłócenia impulsowe
- f) uziemiać lub zerować metalowe szyny, na których montowane są przyrządy listwowe

Przed rozpoczęciem pracy z urządzeniem należy usunąć folię zabezpieczającą okno wyświetlacza.

#### 3. OGÓLNA CHARAKTERYSTYKA REGULATORA

- 1 uniwersalne wejście pomiarowe (obsługujące czujniki termorezystancyjne, termoparowe lub cyfrowe sondy temperatury AR182 i AR183)
- programowalne wejście BIN do zmiany trybu pracy regulatora: start/stop regulacji, blokada klawiatury
- 1 wyjście regulacyjne, przekaźnikowe lub do sterowania SSR, typu włącz/wyłącz (ON-OFF) z histerezą, PID, **AUTOTUNING PID**
- funkcja automatycznego doboru parametrów PID
- wyświetlacz LED z regulacją jasności świecenia
- kompensacja rezystancji linii dla czujników rezystancyjnych
- kompensacja temperatury zimnych końców termopar
- programowalny rodzaj wejścia, opcje regulacji, dostępu oraz inne parametry konfiguracyjne
- dostep do parametrów konfiguracyjnych chroniony hasłem użytkownika
- sposoby konfiguracji parametrów:
	- z klawiatury foliowej umieszczonej na panelu przednim urządzenia
	- poprzez port PRG (programator AR955) i bezpłatny program ARSOFT-CFG (Windows 7/10/11)
- oprogramowanie oraz programator umożliwiające podgląd wartości mierzonej i szybką konfigurację pojedynczych lub gotowych zestawów parametrów zapisanych wcześniej w komputerze w celu ponownego wykorzystania, na przykład w innych regulatorach tego samego typu (powielanie konfiguracji)
- obudowa tablicowa, IP65 od czoła (AR601, AR621, AR651) obudowa na szynę IP40 (AR661)
- wysoka dokładność, stabilność długoterminowa i odporność na zakłócenia
- szeroki zakres napięć zasilania: 15 ÷ 250 Vac (napięcie przemienne 50/60 Hz), 20 ÷ 350 Vdc (napięcie stałe)
- dostępne akcesoria:
	- programator AR955
	- cyfrowe sondy temperatury AR182, AR183

UWAGA:  $\sqrt{N}$ 

Przed rozpoczęciem pracy z regulatorem należy zapoznać się z niniejszą instrukcją obsługi i wykonać poprawnie instalację elektryczną, mechaniczną oraz konfigurację parametrów.

# 4. ZAWARTOŚĆ ZESTAWU

- regulator z uchwytami mocującymi w oknie tablicy
- instrukcja obsługi
- karta gwarancyjna

#### **5. DANE TECHNICZNE**

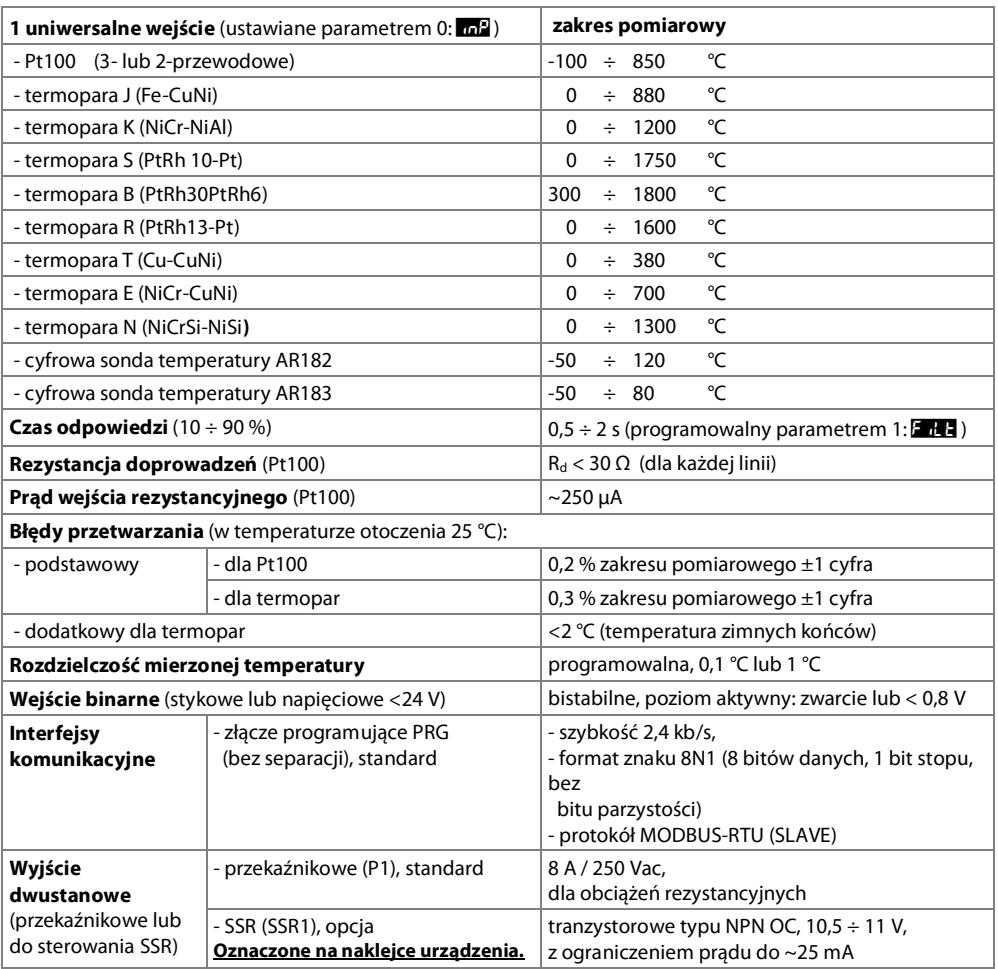

![](_page_4_Picture_30.jpeg)

# 6. WYMIARY OBUDÓW I DANE MONTAŻOWE

#### a) AR601

![](_page_4_Picture_31.jpeg)

![](_page_4_Figure_4.jpeg)

b) AR651

![](_page_4_Picture_32.jpeg)

![](_page_4_Figure_7.jpeg)

c) AR621

![](_page_5_Picture_69.jpeg)

![](_page_5_Figure_2.jpeg)

UCHWYTU MOCUJĄCEGO

#### d) AR661

![](_page_5_Picture_70.jpeg)

![](_page_5_Figure_6.jpeg)

#### 7. OPIS LISTEW ZACISKOWYCH I POŁĄCZEŃ ELEKTRYCZNYCH

Tabela 7. Numeracja i opis listew zaciskowych

![](_page_5_Picture_71.jpeg)

#### a.1) AR601- opis zacisków Tabela 7

![](_page_5_Figure_11.jpeg)

gniazdo PRG dostępne jest od góry obudowy

![](_page_5_Figure_13.jpeg)

a.3) AR621- opis zacisków Tabela 7

![](_page_6_Figure_2.jpeg)

![](_page_6_Figure_3.jpeg)

a.4) AR661 – opis zacisków Tabela 7

![](_page_6_Figure_5.jpeg)

# 8. WAŻNE UWAGI EKSPLOATACYJNE - stosowanie układów gaszących

Jeżeli do styków przekaźnika dołączone jest obciążenie o charakterze indukcyjnym (np. cewka stycznika, transformator, silnik), to w chwili ich rozwierania często pojawiają się przepięcia i łuk elektryczny, wywołane rozładowaniem energii zgromadzonej w indukcyjności. Do szczególnie negatywnych skutków tych przepieć należa: zmniejszenie żywotności styczników i przekaźników, destrukcja półprzewodników (diody, tyrystory, triaki), uszkodzenie lub zakłócenie sterujących i pomiarowych systemów, emisja pola elektromagnetycznego

zakłócającego lokalne urządzenia. W celu uniknięcia takich skutków przepięcia muszą być zmniejszone do bezpiecznego poziomu. Najprostszą metodą jest dołączenie odpowiedniego modułu gaszącego **bezpośrednio** do zacisków obciążenia indukcyjnego. Generalnie do każdego typu obciążenia indukcyjnego należy dobrać

![](_page_6_Figure_9.jpeg)

odpowiednie typy układów gaszących. Nowoczesne styczniki posiadają na ogół odpowiednie fabryczne układy gaszące. W przypadku ich braku należy zakupić stycznik z wbudowanym układem gaszącym. Czasowo można zbocznikować obciążenie układem RC, np. R=47Ω/1W i C=22nF/630V. Układ qaszący łączyć do zacisków obciążenia indukcyjnego. Użycie obwodu gaszącego ogranicza wypalanie styków przekaźnika w regulatorze oraz zmniejsza prawdopodobieństwo ich sklejania.

#### 9. ZNACZENIE PRZYCISKÓW ORAZ DIODY SYGNALIZACYJNEJ LED

![](_page_7_Figure_1.jpeg)

a) funkcje przycisków w trybie wyświetlania pomiarów

![](_page_7_Picture_38.jpeg)

b) funkcje przycisków w menu konfiguracji parametrów i w menu szybkiego dostępu (rozdziały 10 i 11)

![](_page_7_Picture_39.jpeg)

#### c) funkcje diody sygnalizacyjnej LED

![](_page_7_Picture_40.jpeg)

#### **9.1. WEJŚCIE BINARNE**

Wejście binarne BIN pełni funkcję, programowaną parametrem 18: Funz (rozdział 10). Wejście binarne współpracuje z sygnałem bistabilnym, tzn. doprowadzony sygnał (napięciowy lub przełącznik) musi mieć charakter trwały (typu włacz/wyłacz). Uruchomienie badź zatrzymanie funkcji sygnalizowane jest odpowiednimi komunikatami na wyświetlaczu (opisane w Tabeli 9.1).

#### Tabela 9.1. Dostępne funkcje wejścia BIN

![](_page_8_Picture_119.jpeg)

### 10. USTAWIANIE PARAMETRÓW KONFIGURACYJNYCH

Wszystkie parametry konfiguracyjne regulatora zawarte sa w nieulotnej (trwałej) pamieci wewnetrznej.

Przy pierwszym właczeniu urządzenia może pojawić się na wyświetlaczu sygnał błędu (rozdział 13) związany z brakiem czujnika lub dołączonym innym niż zaprogramowany fabrycznie. W takiej sytuacji należy dołączyć właściwy czujnik lub wykonać korekcję parametrów konfiguracyjnych.

Dostępne są dwa sposoby konfiguracji parametrów:

- 1. Z klawiatury foliowei umieszczonei na panelu przednim urzadzenia:
- z trybu wyświetlania pomiarów wejść w menu konfiguracji (jednocześnie wcisnąć przyciski [UP] i [DOWN] na czas dłuższy niż 2sek.) Jeśli parametr 16: 22 a czas (ochrona hasłem jest właczona) na wyświetlaczu pojawi się komunikat **koria**, a następnie **HHH** z migającą pierwszą cyfrą, przyciskiem [UP] lub [DOWN] należy wprowadzić hasło dostepu (firmowo parametr 15: 2353 = 1998), do przesuwania na kolejne pozycje oraz zatwierdzenia kodu służy przycisk [SET]
	- po wejściu do menu konfiguracji (z komunikatem **kong**) na wyświetlaczu pokazywana jest mnemoniczna nazwa parametru ( $\frac{1}{2}$  <->  $\frac{1}{2}$  de <->  $\frac{1}{2}$  <-> itd.)
	- przycisk [UP] powoduje przejście do nastepnego, [DOWN] do poprzedniego parametru (zbiorczą liste parametrów konfiguracyjnych zawiera Tabela 10)
	- w celu zmiany wartości bieżącego parametru krótko wcisnąć przycisk [SET] (miganie w trybie edycji)
	- przyciskami [UP] lub [DOWN] dokonać zmiany wartości edytowanego parametru
	- zmienioną wartości parametru zatwierdzić przyciskiem [SET] lub anulować [UP] i [DOWN] (jednoczesne, krótkie wciśnięcie), następuje powrót do wyświetlania nazwy parametru
	- wyjście z konfiguracji: długie wciśnięcie klawiszy [UP] i [DOWN] lub samoczynnie po ok. 2min bezczynności
- 2. Poprzez port PRG (programator AR955/AR956) i program komputerowy ARSOFT-CFG (rozdział 14):
	- podłączyć regulator do portu komputera, uruchomić i skonfigurować aplikację ARSOFT-CFG
	- po nawiązaniu połączenia w oknie programu wyświetlana jest bieżąca wartość mierzona
	- ustawianie i podgląd parametrów urządzenia dostępne jest w oknie konfiguracji parametrów
	- nowe wartości parametrów muszą być zatwierdzone przyciskiem Zatwierdź zmiany
	- bieżącą konfigurację można zapisać do pliku lub ustawić wartościami odczytanymi z pliku

![](_page_8_Picture_20.jpeg)

- przed odłączeniem urządzenia od komputera należy użyć przycisku **Odłącz urządzenie** (ARSOFT-CFG)
- w przypadku braku odpowiedzi:
	- sprawdzić w Opcjach programu konfiguracje portu oraz Adres MODBUS urządzenia (predkość transmisii 2400 bit/s, adres MODBUS=1)
	- upewnić się czy sterowniki portu szeregowego w komputerze zostały poprawnie zainstalowane dla programatora AR955/AR956
	- odłączyć na kilka sekund i ponownie podłączyć programator AR955/AR956
	- wykonać restart komputera

W przypadku stwierdzenia rozbieżności wskazań z rzeczywistą wartością sygnału wejściowego możliwe jest dostrojenie zera i czułości do danego czujnika: parametry 19: 431 g (zero) i 20: 431 g (czułość).

W celu przywrócenia ustawień fabrycznych należy w momencie włączenia zasilania wcisnąć przyciski [UP] i [DOWN] do momentu pojawienia się menu wprowadzania hasła (Eoda), a następnie wprowadzić kod HHZ. Alternatywnie można użyć pliku z domyślna konfiguracia w programie ARSOFT-CFG.

# UWAGA: 4

Nie konfigurować jednocześnie przyrządu z klawiatury i poprzez interfejs szeregowy (AR955/AR956).

Tabela 10. Zbiorcza lista parametrów konfiguracyjnych

![](_page_9_Picture_25.jpeg)

![](_page_10_Picture_64.jpeg)

**Uwagi:** (1) – dla  $\mathbf{F}_{\text{old}} = \mathbf{F}_{\text{QZ}}$  cas odpowiedzi wynosi około 0,5 sekundy, dla  $\mathbf{F}_{\text{old}} = \mathbf{F}_{\text{Q}}$ co najmniej 2 s. Wyższy stopień filtracji oznacza bardziej "wygładzona" wartość mierzona i dłuższy czas odpowiedzi, zalecany dla pomiarów o turbulentnym charakterze (np. temperatura wody w kotle)

(2) – parametr określa również stan wyjścia poza zakresem pomiarowym, oraz gdy brak komunikacji z cyfrowymi sondami temperatury AR182, AR183

#### 11. MENU SZYBKIEGO DOSTĘPU

W trybie pomiarowym (wyświetlania wartości mierzonej) istnieje możliwość natychmiastowego dostępu do niektórych parametrów konfiguracyjnych i funkcji bez konieczności wprowadzania hasła. Możliwość taką oferuje szybkie menu, dostępne po wciśnięciu przycisku [SET]. Wybór parametru oraz jego edycja odbywa się w sposób analogiczny do opisanego wcześniej (rozdział 10).

Tabela 11. Kompletna lista elementów dostępnych w menu szybkiej konfiguracji.

![](_page_10_Picture_65.jpeg)

#### 12. KONFIGURACJA PRACY WYJŚCIA

Programowalna architektura regulatora umożliwia jego zastosowanie w bardzo wielu dziedzinach i aplikacjach. Przed rozpoczeciem pracy urządzenia należy ustawić parametry do indywidualnych potrzeb (rozdział 10). Szczegółowy opis konfiguracji pracy wyjścia zawarty jest w rozdziałach 12.1 ÷ 12.6. Domyślna (fabryczna) konfiguracja jest następująca: wyjście 1 w trybie regulacji włącz/wyłącz (ON-OFF) z histerezą (Tabela 10, kolumna Ustawienia firmowe).

#### 12.1. ZMIANA WARTOŚCI ZADANYCH DLA WYJŚĆ

W trybie pomiarowym wyświetlacz pokazuje wartość mierzoną. Najprostszym sposobem zmiany wartości zadanej dla wyjścia 1 jest użycie przycisków [UP] lub [DOWN]. Można również wykorzystać szybkie menu (rozdział 11). Alternatywnie zmiana wartości zadanej dostepna jest w trybie konfiguracji parametrów (metodami opisanymi w rozdziale 10).

Rodzaj pracy wyjścia programuje się parametrem 6: 2014 f. rozdział 10, Tabela 10. Podstawowe charakterystyki pracy wyjść:

![](_page_11_Figure_2.jpeg)

#### 12.3. REGULACJA PID

Algorytm PID umożliwia uzyskanie mniejszych błędów regulacji temperatury niż metoda typu ON-OFF z histerezą. Algorytm ten wymaga jednak doboru parametrów charakterystycznych dla konkretnego obiektu regulacji (np. pieca). W celu uproszczenia obsługi regulator wyposażony został w funkcie doboru parametrów PID opisana w rozdziale 12.4. Dodatkowo zawsze istnieje możliwość recznej korekty nastaw (rozdział 12.6).

Regulator pracuje w trybie PID, gdy zakres proporcjonalności (parametr 9: **28** ) jest niezerowy. Położenie zakresu proporcjonalności 9: 20 względem wartości zadanej 7: 22 przedstawiają rysunki 12.3 a) i b). Wpływ członu całkującego i różniczkującego regulacji PID ustalają parametry 10: a oraz 11: Parametr 12: Ta ustala okres impulsowania dla wyiścia 1 (P1/SSR1). Korekcja stanu wyjścia następuje zawsze co 1s. Zasadę działania regulacji typu P (regulacja proporcjonalna) dla wyjścia 1 przedstawiają rysunki c), d).

![](_page_11_Figure_6.jpeg)

Rys. 12.3. Zasada działania regulacji PID:

a) położenie zakresu proporcjonalności za względem wartości zadanej

#### $555$  dla grzania (aut d =  $au$ )

b) położenie zakresu proporcjonalności **25** względem wartości zadanei

#### $\sqrt{34}$  dla chłodzenia ( $\sqrt{34}$  –  $\sqrt{3}$   $\sqrt{2}$ )

- c) współczynnik wypełnienia dla wyjścia 1 (P1/SSR1)
- d) stan wyjścia 1 dla wartości mierzonej znajdującej się w zakresie proporcjonalności

## 12.4. AUTOMATYCZNY DOBÓR PARAMETRÓW PID

Autotuning automatycznie dobiera parametry PID charakterystyczne dla danego obiektu regulacii (np. pieca).

Do uruchomienia algorytmu autotuningu należy odpowiednio ustawić parametr 15: Eune (patrz rozdział 10, Tabela 10), przy czym wartość **zyne = filmu** pozwala na ręczny start tuningu w dowolnej chwili, natomiast **zyne** = **Zolic** uruchamia tuning przy każdym starcie regulacji (po włączeniu zasilania, a także wejściem binarnym BIN, gdy parametr 20: Eune = 51-52, rozdział 9.1). Ponadto algorytm można recznie zatrzymać lub uruchomić w każdym momencie używając funkcji **zada** dostępnej w szybkim menu (rozdział 11). W tym celu należy wykonać nastepujące czynności:

- nacisnać na chwile przycisk **SET**, a nastepnie przyciskiem [UP] przejść do pozycji o nazwie **200**
- po naciśnieciu **SET** na wyświetlaczu pokazywana jest wartość tego parametru (**p. 1** = tuning wyłaczony, **p.** = właczony)
- przyciskami **[UP**] lub **[DOWN]** wybrać odpowiednia wartość do ustawienia i zatwierdzić klawiszem **SET.**
- wyjście z szybkiego menu : jednoczesne naciśnięcie klawiszy [UP] i [DOWN] lub odczekanie ok. 5 sek.

W trakcie wyznaczania charakterystyki obiektu algorytm nie powoduje dodatkowego opóźnienia w osiąganiu wartości zadanej 7: **53-1**. Metoda ta jest dedykowana dla obiektów o ustabilizowanej poczatkowej wartości temperatury (np. w zimnym piecu). Aby nie zaburzyć ustabilizowanej temperatury poczatkowej, przed włączeniem autotuningu wskazane jest wyłączenie zasilanie elementu wykonawczego (np. grzałki) zewnętrznym łącznikiem lub używać funkcji start/stop regulacji (wejście BIN). Zasilanie należy załączyć natychmiast po uruchomieniu tuningu, gdy wyście regulatora jest jeszcze wyłaczone (przez około 15 sekund). Załaczenie zasilania na późniejszym etapie spowoduje błedną analize obiektu i w rezultacie niewłaściwy dobór parametrów PID.

Podczas tuningu (gdy wyświetlacz pokazuje komunikat zadz naprzemiennie co 5 sekund z wartościa mierzona) nie należy zmieniać wartości zadanej **14.** 

- Autotuning składa się z następujących etapów:
- opóźnienie załaczenia tuningu (ok.15 sekund czas na załaczenie zasilania elementu wykonawczego, tj. mocy grzejnej/chłodzącej, itp.),
- wyznaczanie charakterystyki obiektu,
- obliczenie i zapisanie w pamieci trwałej regulatora parametrów 9: 21, 10: 21, 11: 21 oraz 12: 21,
- włączenie regulacji z nowymi nastawami PID.

Przerwanie programowe autotuningu (z komunikatem [222]) może zajść, jeśli nie są spełnione warunki poprawnego działania algorytmu takie jak:

- wartość temperatury początkowej jest większa od zadanej dla grzania lub mniejsza od zadanej dla chłodzenia,
- przekroczony został maksymalny czas tuningu (4 godziny),
- mierzona temperatura zmienia się zbyt szybko lub za wolno.

Wskazane jest ponowne uruchomienie autotuningu po znaczącej zmianie progu **154** lub parametrów obiektu regulacji (np. mocy grzejnej/chłodzącej, masy wsadowej, temperatury początkowej, itp.).

# 12.5. RECZNY DOBÓR PARAMETRÓW PID

W sytuacji gdy mamy do czynienia z obiektem o nieustabilizowanej początkowej wartości temperatury (np. w nagrzanym piecu) lub pomiar ma charakter turbulentny (np. temperatura wody w kotle) wówczas wbudowany algorytm autotuningu może nie zadziałać poprawnie. Należy wtedy recznie skorygować parametry regulacji PID. Poniższy algorytm wykorzystujący metodę oscylacyjną umożliwia własny dobór parametrów akcji PID: zakresu proporcionalności 9: 23, czasu całkowania 10: 23, różniczkowania 11: 23 oraz okresu impulsowania 12: 23,

- 1. Ustawić regulator w tryb ON-OFF (parametr 11: 20 = 0), wymagana wartość progu 7: 22 a oraz 8: 20 = 0. Jeśli przeregulowania nie są wskazane, wartość **EFF** należy ustawić na poziomie niższym od wymaganego. Regulator powinien być połączony z zastosowanym układem pomiaru i regulacji.
- 2. Obserwować i notować oscylacie temperatury. Zanotować różnicę P, między najwyższą a najniższą wartością pierwszej oscylacji oraz czas T, pomiędzy drugą i trzecią oscylacją.
- 3. Ustawić parametry konfiguracii:
	- zakres proporcionalności  $\mathbf{F} = \mathbf{P}$
	- czas całkowania  $\mathbf{F} = \mathbf{T}$  [s]
	- czas różniczkowania  $\overline{|\mathbf{r}|} = \mathbf{T}/4$  [s]
	- okres impulsowania **FR** = **T** / 8 [s]

![](_page_13_Figure_9.jpeg)

#### 12.6. KOREKTA PARAMETRÓW PID

Funkcja autotuningu poprawnie dobiera parametry regulacji PID dla większości procesów, czasami jednak może zaistnieć potrzeba ich skorvgowania. Ze wzgledu na silna współzależność tych parametrów, należy dokonywać zmiany tylko jednego parametru i obserwować wpływ na proces:

a) oscylacje wokół progu - zwiekszyć zakres proporcjonalności 9: 23, zwiekszyć czas całkowania 10: 21, zmniejszyć

czas różniczkowania 11:33, (ewentualnie zmniejszyć o połowę okres impulsowania wyjścia 1, parametr 12:33)

b) wolna odpowiedź - zmniejszyć zakres proporcjonalności 23, czasy różniczkowania 33 i całkowania 34

c) przeregulowanie - zwiększyć zakres proporcjonalności 25, czasy różniczkowania 35 i całkowania 35 d) niestabilność - zwiekszyć czas całkowania **Pa** 

# 13. SYGNALIZACJA KOMUNIKATÓW I BŁEDÓW

#### a) błędy pomiarowe:

![](_page_13_Picture_100.jpeg)

b) komunikaty i błędy chwilowe (jednokrotne oraz cykliczne):

![](_page_13_Picture_101.jpeg)

![](_page_14_Picture_47.jpeg)

## 14. PODŁĄCZANIE DO KOMPUTERA I DOSTĘPNE OPROGRAMOWANIE

Podłączenie regulatora do komputera może być przydatne w następujących sytuacjach:

- szybka konfiguracia parametrów, w tym również kopiowanie ustawień na inne regulatory tego samego typu - monitoring i rejestracja mierzonej temperatury oraz stanu wyjścia.

Regulatory standardowo wyposażone są w port PRG umożliwiający połączenie z komputerem za pomocą programatora AR955/AR956 (bez separacji galwanicznej, długość kabla ~1,2m). Programator wymaga zainstalowania w komputerze dostarczonych sterowników portu szeregowego. Należy zwrócić uwagę na konfiguracje portu w opcjach programu ARSOFT-CFG (prędkość transmisji = 2400bit/s, adres MODBUS = 1). Komunikacja z urządzeniami odbywa się z wykorzystaniem protokołu zgodnego z MODBUS-RTU. Aplikacja ARSOFT-CFG dostępna jest na stronie internetowej www.apar.pl w dziale Download lub na płycie CD w zestawie z programatorem AR955/AR956 (dla systemów operacyjnych Windows 7/8/10). Główne cechy programu są następujące:

![](_page_14_Picture_48.jpeg)

Szczegółowy opis w/w aplikacji znajduje się w folderze instalacyjnym.

UWAGA:

Przed nawiązaniem połączenia należy upewnić się, że adres MODBUS oraz prędkość transmisji w opcjach programu ARSOFT są jednakowe z ustawieniami urządzenia. Ponadto w opcjach programu ARSOFT ustawić numer używanego portu szeregowego COM (dla programatora AR956 lub AR955 jest to numer nadany przez system operacyjny w trakcie instalacji sterowników).